May 1, 2023

# ForMAP News

# ForMAP Update

By Josh Baldwin

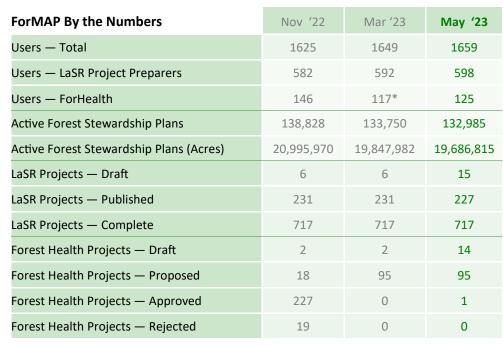

<sup>\*</sup> ForHealth user rolls were culled, lowering the number

# USDA FOREST SERVICE FOREST SERVICE F

| J | lns | ide | t. | hi | s i | SSI | ue |
|---|-----|-----|----|----|-----|-----|----|
|   |     |     |    |    |     |     |    |

| ForMAP Update1          |  |  |  |  |
|-------------------------|--|--|--|--|
| Survey1232              |  |  |  |  |
| SMART Funding Codes3    |  |  |  |  |
| SMART Spring Cleaning4  |  |  |  |  |
| ArcGIS Pro ShapeUp6     |  |  |  |  |
| FSP Map & Contact Info7 |  |  |  |  |

## General info

ForMAP Web Applications: https://apps.fs.usda.gov/formap https://apps.fs.usda.gov/prism/

USFS ForMAP Help Desk:

Phone: 303-275-5341

Email: support@formap.info

Website: www.formap.info

### **Highlights and Important Dates**

- February 28th—The Forest Service hosted a FY23 Survey123 Plan Monitoring webinar. The recording is available on our Help Desk website: <a href="https://www.formap.info/user-guides-webinars/">https://www.formap.info/user-guides-webinars/</a>.
- March 28th—The ForMAP crew attended virtually and fielded questions at the annual Northeast-Midwest State Foresters Alliance Collaborative Forestry Management meeting. It was great to see Cooperative Forestry Director Steve Koehn and Assistant Director Alice Ewen in the audience.
- September 30th—This is the end of the federal fiscal year; what that means for your accomplishments reporting depends on which State, Private, and Tribal Program you're reporting on:
  - Forest Stewardship Program—SMART. All active and approved management plans will need to be in SMART by September 30th. SMARTar submissions vary by U.S. Forest Service Region; check in with your Regional Program Manager (page 7) for specific dates.
  - Landscape Scale Restoration—LaSR. All *new* projects and accomplishments for *existing* projects need to be in LaSR by October 31st.
  - Forest Health Protection—ForHealth. Please check with FHP Washington Office staff.

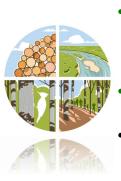

# Plan Monitoring with Survey123

# By Tom Luther

To best describe the differences the Forest Stewardship Program is making for landowners and the American people, as of FY2021, all states/territories are using the Forest Stewardship Program's new Survey123 form to report implementation status for plans selected for monitoring. Data collected through this form enables us to assess not only whether a plan has been implemented, but *how* it has been implemented. This allows us to describe:

- how implemented activities align with landowner objectives
- which resource elements have been addressed by implemented activities
- how these outcomes align with goals identified in State Forest Action Plans
- to what extent financial assistance is used, and
- what barriers impact the implementation of activities

### **FAQs**

# What is Survey123?

Survey123 is Esri's form-based data collection app. Users populate a database by answering questions in a form. When the form is submitted the data go directly into a database in the Esri cloud, where they are easily accessible to feds and states for viewing, mapping, analysis, and downloading.

### How do I access the form?

The FY2023 form can be accessed:

- through a web browser (Chrome, Firefox, Edge) at <a href="https://arcg.is/1neGvL0">https://arcg.is/1neGvL0</a>
- with the QR Code:

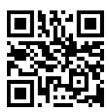

and through the Survey123 field app for mobile devices

Please see the FSP Plan Monitoring Survey123 Reference Guide on our Help Desk website for more info: https://www.formap.info/user-guides-webinars/

### How can I access my state's survey results?

You can view, edit and download survey results for your state by visiting the Analysis and Data pages in ArcGIS Online at https://arcg.is/05SeTa.

# If I submit monitoring information using Survey123 do I still need to record it in SMART?

No. The USFS will enter the implementation status for all monitored plans in bulk, periodically throughout the fiscal year.

Important Note: To facilitate accomplishment reporting through SMARTar, all plan monitoring reporting must be completed by September 30!

Here is a Link to the Reference Guide.

If you have any questions about the new Survey123 form, please contact me at thomas.luther@usda.gov.

# Tips and Tricks—SMART Funding Codes for State Admins

# By Josh Baldwin

Many states juggle multiple funding sources while administering management plans for landowners. For this reason, SMART allows State Administrators to customize funding codes as needed on the state level. Below are step-by-step instructions on how to manage your state-specific funding codes.

- 1. Log into SMART as a State Administrator, you will have an **Administration** button on your home page. Click on this and your Admin page will open on the Export tab.
- 2. Select the **Funding** tab at the top of the page.
- 3. At the Funding code page, select Add New in the upper right corner to add a funding code.

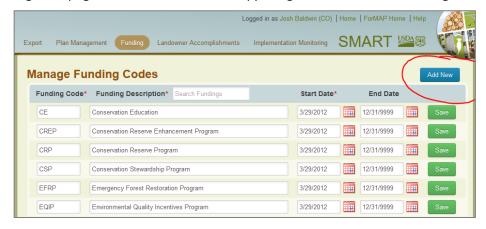

4. A Create a new Funding Code window will appear; here you can add the Funding Code, Funding Name, Start Date, and End Date to create a customized funding code. Click Add to add this new code to your state's list.

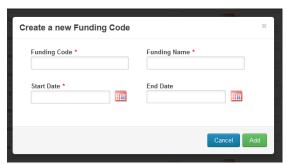

5. You will then be able to see this new funding code in your State Funding list, and all users in your state will be able to add this code to plans and activities in SMART.

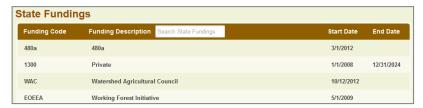

To download an XLS file of all available funding codes in SMART, scroll down to the bottom of the Manage Funding Codes page and click on the Download Funding Data button.

# Spring cleaning for SMART State Admins

# By Josh Baldwin

We're about half way through the reporting year and it's time for some spring cleaning of the SMART database. Here are some steps that will help improve data quality and get data into the system long before any hard reporting deadlines.

### **Plans**

- The Forest Stewardship Program recommends getting plans into SMART early and often. Now is a great time to have field foresters (Plan Preparers) enter or update any plans that are new to SMART, or for the State Administrator to do a bulk plan SADL upload. A few notes on new plans:
  - Only active and approved plans will make it into your state's year-end accomplishments;
     make sure any new plans are submitted and approved.
  - Before doing a SADL bulk plan upload, query the database (Advanced Search page) to see how many plans you have. Download the report and keep for your records. Then once the SADL upload is done, query the database again and see if your number of plans increased... hopefully they did! If you're in a pickle and accidentally uploaded the plans twice, don't sweat it, notify the Help Desk and we'll help you resolve it.
  - Don't forget to spot check any new data: do the plans have the correct Plan Name, Plan ID and Plan period?
- Branch out. SMART has several check boxes on the Certifications and Restrictions page. These are
  not required for reporting but may be useful for your organization. If the landowners participate in
  any tax programs, you can mark the Tax Abatement Program box. If their property is certified,
  there are several certification check boxes (see below).

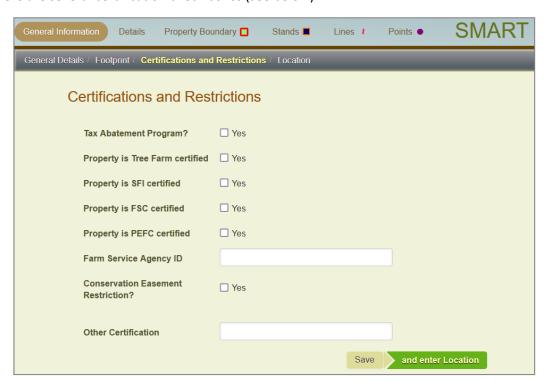

# Spring cleaning for SMART State Admins (continued)

# By Josh Baldwin

• The State Administrator should annually use the Duplicate Plan Management tools to find duplicate records and take corrective action. You can search duplicates by Plan ID and spatially—it's available in the Administration module:

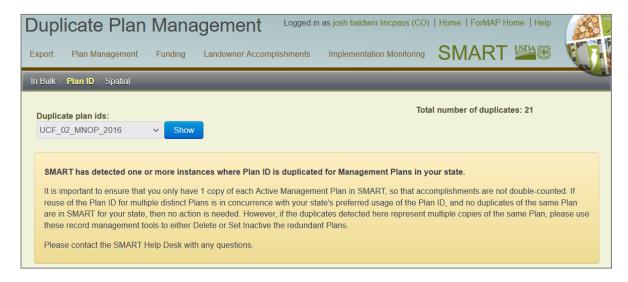

### Users

- Now is a great time to manage your state SMART user accounts. This includes approving incoming state users and deactivating old accounts. Once a user is signed up, don't forget to apply approvers and preparers to their account. If a user has left the agency, make sure the account is deactivated promptly.
- The spring and summer are good times to put on trainings or provide guidance on the preferred agency workflow. Let the Help Desk know if you want us to do a training—we're happy to help!

### USDA Forest Service ForMAP Team Contact Information

| Caroline Kuebler Washington Office Forest Stewardship Program Caroline.kuebler@usda.gov | Margaret Haines Washington Office Landscape Scale Restoration margaret.haines@usda.gov                                | Sky Stephens Washington Office Forest Health Protection stephanie.s.stephens@usda.gov |
|-----------------------------------------------------------------------------------------|----------------------------------------------------------------------------------------------------|---------------------------------------------------------------------------------------|
| Arvind Bhuta Washington Office ForMAP Program Manager arvind.a.bhuta@usda.gov           | Peter Bedker Region 9 ForMAP Project Team Leader peter.j.bedker@usda.gov                                              | Tom Luther Region 9 GIS Analyst thomas.luther@usda.gov                                |
|                                                                                         | Josh Baldwin Timmons Group / Region 2 ForMAP National Administrator and Help Desk Associate Joshua.c.baldwin@usda.gov |                                                                                       |

# New ShapeUp tool for ArcGIS Pro

# By Josh Baldwin

The ShapeUp Add-In for ArcGIS Pro is a utility for Esri's ArcGIS Pro software. It lets you select and copy shapes from within ArcGIS into ForMAP for features such as SMART plan property boundaries, ForHealth treatment areas, and LaSR impact areas. You can copy the geometry of a shape from any vector layer in your GIS (e.g. shapefile, coverage, SDE, GDB, pGDB), thus saving you data preparation time.

The new Add-In is currently available on the Help Desk website, <a href="https://www.formap.info/user-guides-webinars/">https://www.formap.info/user-guides-webinars/</a>, from the Software tab.

Once ForMAP Version 7.0 is out (sometime in Spring 2023), you'll be able to download the new ShapeUp Add-In from the Download Supporting Software page in SMART—<a href="https://apps.fs.usda.gov/formap/SMART/Home/Downloads">https://apps.fs.usda.gov/formap/SMART/Home/Downloads</a>. Click on the link, download the file, and unzip the folder. Inside the folder, please see the included Guide for instructions on how to install the tool.

Feel free to contact us at the Help Desk if you have any questions.

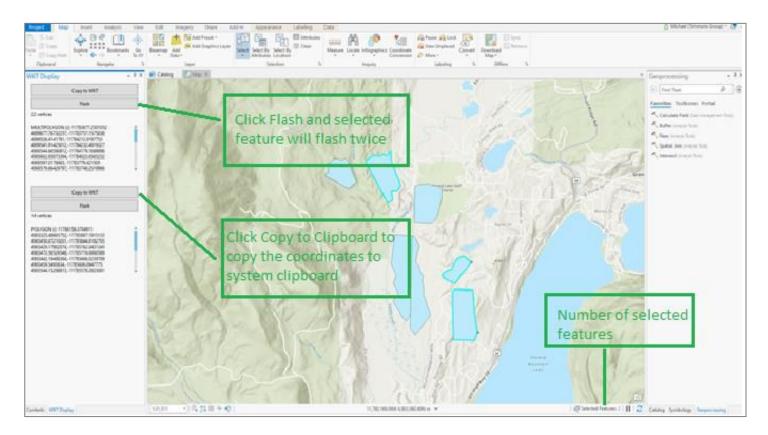

# USDA Forest Service Forest Stewardship Regional Program Managers

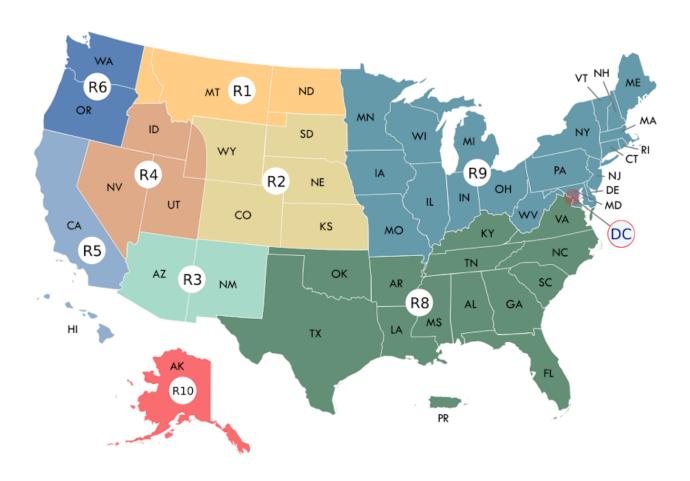

# **Forest Stewardship Program Regional Program Managers**

| Jennifer Hensiek          | Matt Tuten               | Laura Moser          | Dana Walsh                                        |
|---------------------------|--------------------------|----------------------|---------------------------------------------------|
| Regions 1 & 4             | Region 2                 | Region 3             | Region 5 (CA)                                     |
| jennifer.hensiek@usda.gov | matthew.tuten@usda.gov   | laura.moser@usda.gov | dana.walsh@usda.gov                               |
| Kathleen Friday           | Carrie Spradlin          | <b>Lynn Lewis</b>    | Collin Shephard Region 9 Collin.shephard@usda.gov |
| Region 5 (Islands)        | Region 6                 | Region 8             |                                                   |
| kathleen.friday@usda.gov  | Carrie.spradlin@usda.gov | lynn.lewis@usda.gov  |                                                   |

### **Maya Quinones**

International Institute for Tropical Forestry (PR and USVI) maya.quinones@usda.gov